# **1.1.4.2.1. DB2**

{scrollbar}

top

Apache Geronimo v2.0DB2Geronimo v1.1GeronimoJDBC

DB2DB22jar JDBCJDBC

D<sub>B2</sub>

Geronimo

## D<sub>B2</sub>

### DB2Geronimo23

- **db2jcc.jar** DB2JDBCjar
- **db2jcc\_license\_cu.jar** DB2 JDBCLinuxUNIXWindows DB2
- **db2jcc\_license\_cisuz.jar** z/OSiSeries DB2(DB2 ESEDB2 Connect)JDBC

<sqllib\_home>\javaDB2 JDBCURLDB2

<http://publib.boulder.ibm.com/infocenter/db2luw/v8/topic/com.ibm.db2.udb.doc/ad/t0010264.htm>

#### Geronimo()

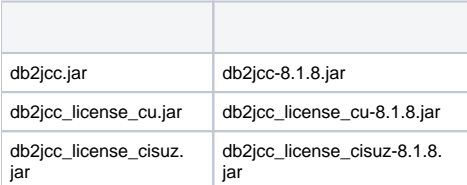

### DB2 v8.1.8.806

GeronimoGeronimo

### **<geronimo\_home>\repository**

- **com/ibm/db2/db2jcc/8.1.8 db2jcc-8.1.8.jar**
- **com/ibm/db2/db2jcc\_license\_cisuz/8.1.8 db2jcc\_license\_cisuz-8.1.8.jar**
- **com/ibm/db2/db2jcc\_license\_cu/8.1.8 db2jcc\_license\_cu-8.1.8.jar**

## **Geronimo**

Apache GeronimoURLGeronimo

<http://localhost:8080/console> **system manager Login Common Libs Repository viewer db2jcc-8.1.8.jar Group: com.ibm.db2 Install db2jcc\_license\_cisuz-8.1.8.jar db2jcc\_license\_cisuz-8.1.8.jar**

## Geronimo

Geronimo **Database Pools Using the Geronimo database pool wizard**

Step 1**Next**

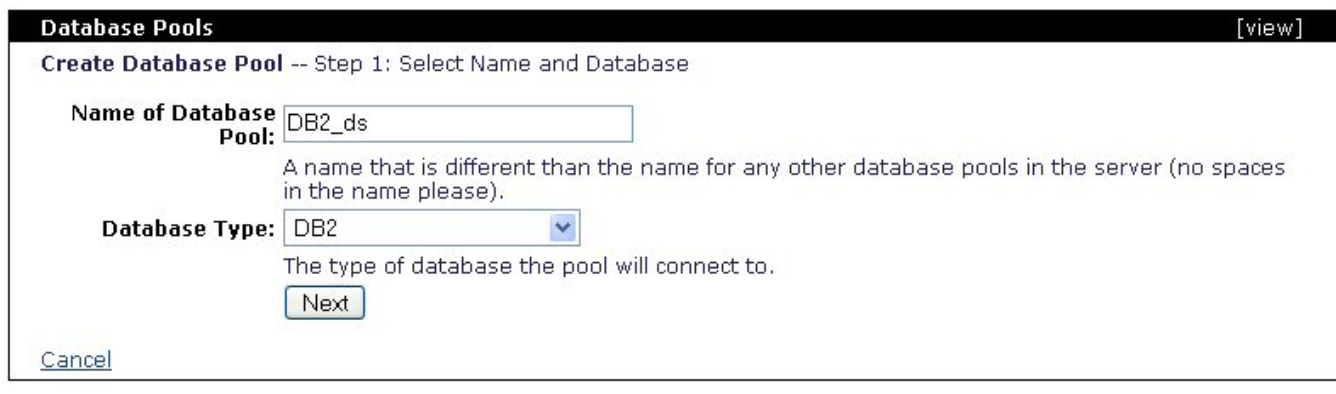

Step 2 **JDBC Driver Class:** (com.ibm.db2.jcc.DB2Driver) **Driver JAR:** CTRLSHIFT

## **db2admin SAMPLE** DB2

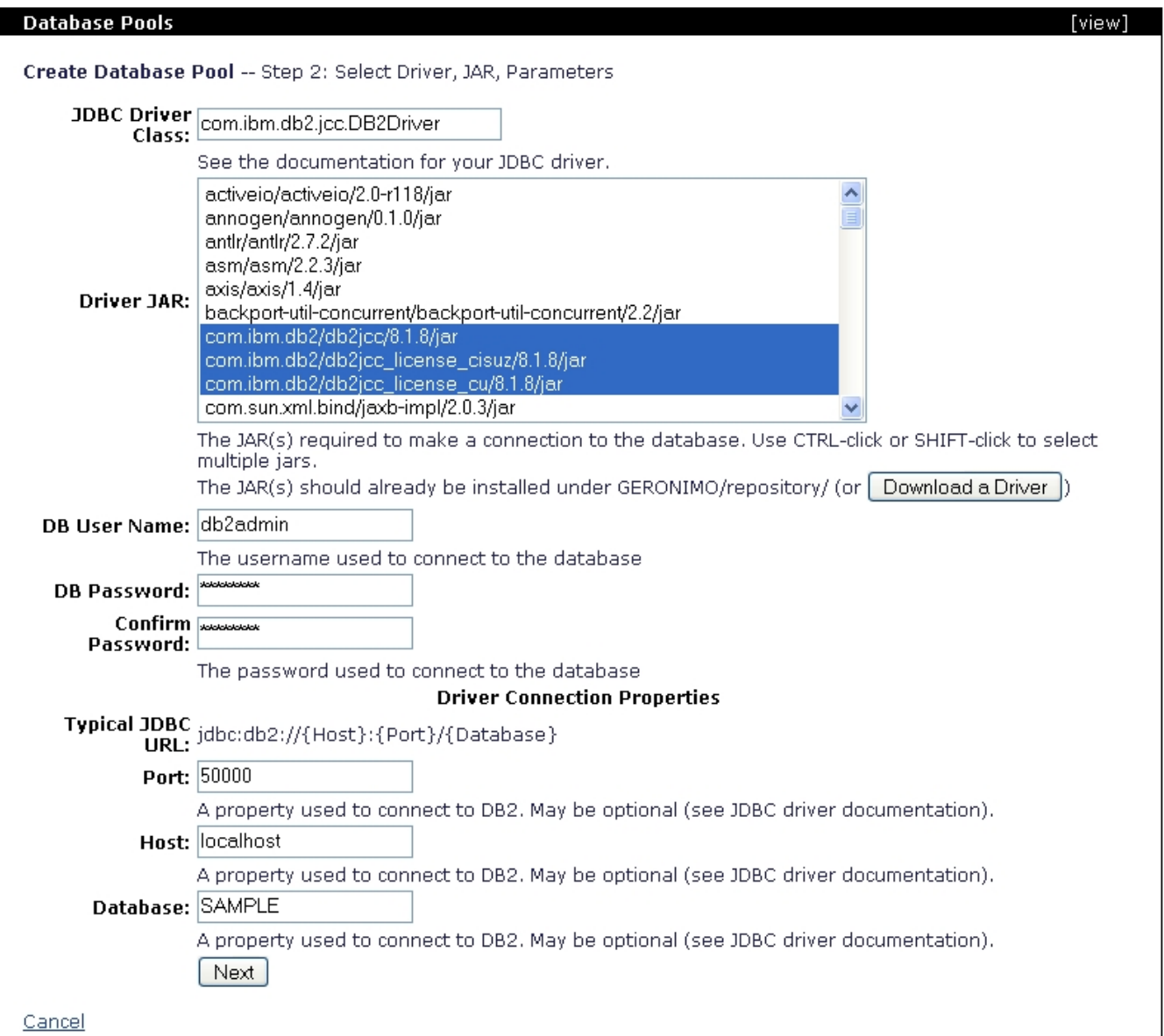

## **Next**

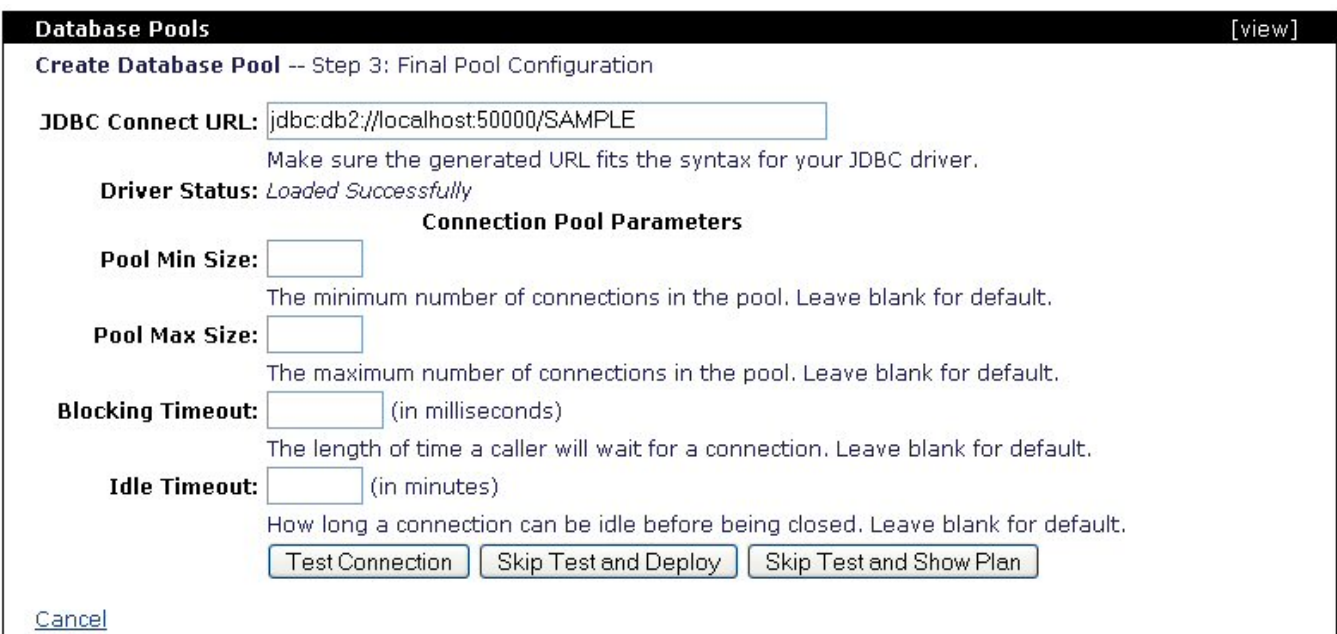

### **Test Connection**DB2

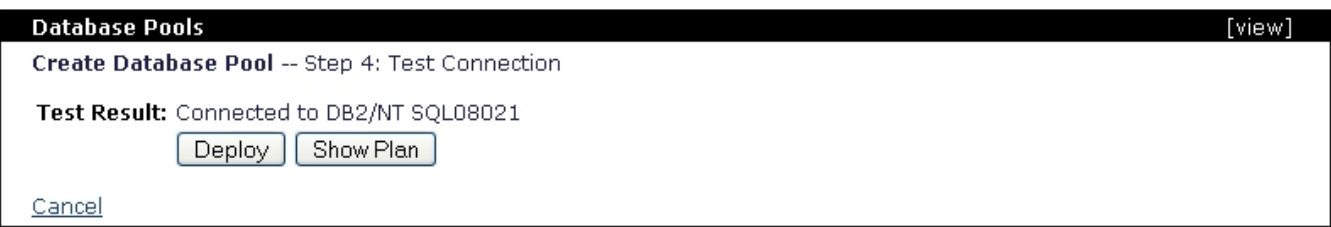

### **Deploy Database Pools DB2\_ds**

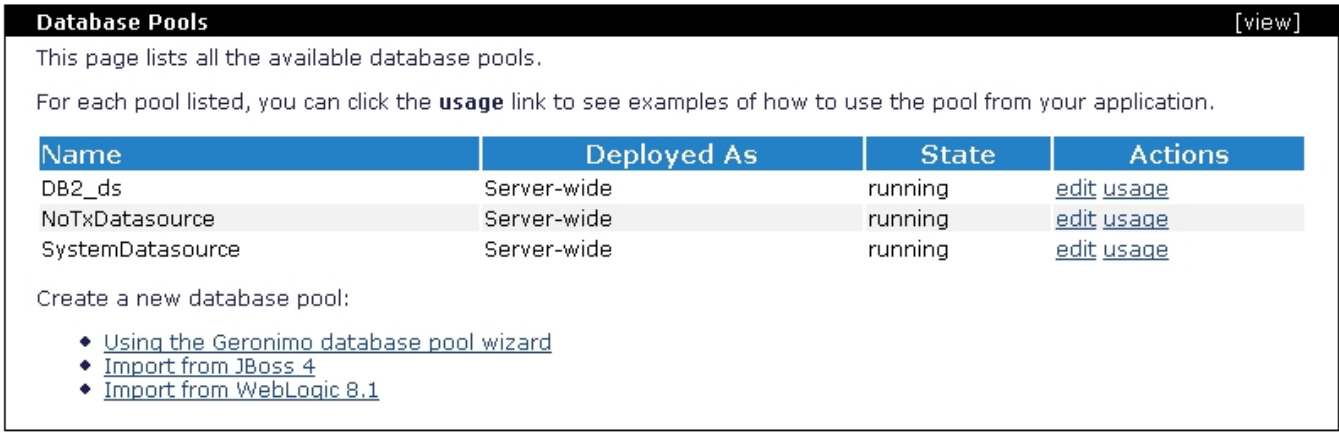

#### **db2-plan.xml**

xmlsoliddb2-plan.xml deployment plan <?xml version="1.0" encoding="UTF-8"?> <connector xmlns="http://geronimo.apache.org/xml/ns/j2ee/connector-1.2"> <dep:environment xmlns:dep="http://geronimo.apache.org/xml/ns/deployment-1.2"> <dep:moduleId> <dep:groupId>console.dbpool</dep:groupId> <dep:artifactId>DB2\_ds</dep:artifactId> <dep:version>1.0</dep:version> <dep:type>rar</dep:type> </dep:moduleId> <dep:dependencies> <dep: dependency> <dep:groupId>com.ibm.db2</dep:groupId> <dep:artifactId>db2jcc</dep:artifactId> <dep:version>8.1.8</dep:version> <dep:type>jar</dep: type> </dep:dependency> <dep:dependency> <dep:groupId>com.ibm.db2</dep:groupId> <dep:artifactId>db2jcc\_license\_cisuz</dep:artifactId> <dep: version>8.1.8</dep:version> <dep:type>jar</dep:type> </dep:dependency> <dep:dependency> <dep:groupId>com.ibm.db2</dep:groupId> <dep: artifactId>db2jcc\_license\_cu</dep:artifactId> <dep:version>8.1.8</dep:version> <dep:type>jar</dep:type> </dep:dependency> </dep:dependencies> < /dep:environment> <resourceadapter> <outbound-resourceadapter> <connection-definition> <connectionfactory-interface>javax.sql.DataSource< /connectionfactory-interface> <connectiondefinition-instance> <name>DB2\_ds</name> <config-property-setting name="Password">db2admin</config-

property-setting> <config-property-setting name="Driver">com.ibm.db2.jcc.DB2Driver</config-property-setting> <config-property-setting name=" UserName">db2admin</config-property-setting> <config-property-setting name="ConnectionURL">jdbc:db2://localhost:50000/SAMPLE</config-propertysetting> <connectionmanager> <local-transaction/> <single-pool> <max-size>10</max-size> <min-size>0</min-size> <match-one/> </single-pool> < /connectionmanager> </connectiondefinition-instance> </connection-definition> </outbound-resourceadapter> </resourceadapter> </connector>

### **<dep:environment>** moduleId **Database Pools Name** moduleId

moduleId DB2 JDBC 2jar3 **<dep:dependency>** "" **<resourceadapter>** URL

DB2 <geronimo\_home>\bin

deploy --user system --password manager deploy <dep\_plan\_home>\db2-plan.xml ..\repository\org\tranql\tranql**connector-ra\1.3\tranql-connector-ra-1.3.rar**

solid D:\geronimo-tomcat6-jee5-2.0\bin>deploy --user system --password manager deploy \tmp\db2-plan.xml ..\repository\org\tranql\tranql-connector-ra\1. 3\tranql-connector-ra-1.3.rar Using GERONIMO\_BASE: D:\geronimo-tomcat6-jee5-2.0 Using GERONIMO\_HOME: D:\geronimo-tomcat6-jee5-2.0 Using GERONIMO\_TMPDIR: D:\geronimo-tomcat6-jee5-2.0\var\temp Using JRE\_HOME: C:\Java\jdk1.5.0\_06\\jre Deployed console.dbpool/DB2\_ds/1.0/rar

Back to Top